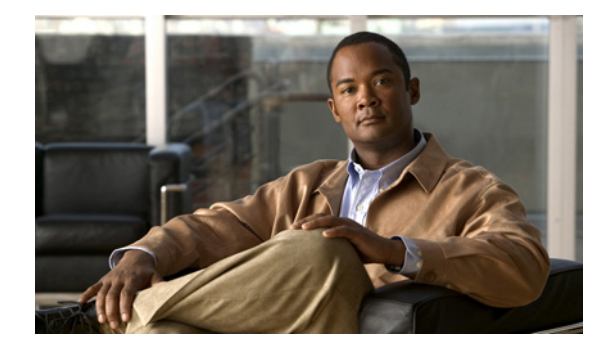

# はじめに

使用するスイッチがスタック構成可能な場合(Catalyst 3750-X、3750-E、または 2960-S スイッチな どの場合)は、特に指定のないかぎり、スイッチという語はスタンドアロン スイッチおよびスイッチ スタックのことを表します。

本書では、Auto Smartports マクロおよび Static Smartports マクロを設定する方法について説明します。 スイッチの取り付け方法については説明しません。詳細については、スイッチのハードウェア設置ガイ ドを参照してください。

- **•** Catalyst 3750-X および 3560-X スイッチ
- **•** Catalyst 3750-E および 3560-E スイッチ
- **•** Catalyst 3750、3560、2960-S、および 2960 スイッチ
- **•** Catalyst 2918 スイッチ

Cisco IOS コマンドの詳細については、Cisco.com にある Cisco IOS ドキュメンテーションを参照して ください。

このガイドでは、組み込みデバイス マネージャの GUI または Cisco Network Assistant(以降は *Network Assistant* と呼ぶ)の使用方法については説明しません。デバイス マネージャについては、ス イッチのオンライン ヘルプを参照してください。Network Assistant の詳細については、Cisco.com に ある『*Getting Started with Cisco Network Assistant*』を参照してください。

Auto Smartports の設定と管理に CiscoWorks LAN Management Solution(LMS)を使用します。 CiscoWorks LMS および Auto Smartports の詳細については、次の URL を参照してください。 [http://www.cisco.com/en/US/prod/collateral/netmgtsw/ps6504/ps6528/ps2425/white\\_paper\\_c11-54288](http://www.cisco.com/en/US/prod/collateral/netmgtsw/ps6504/ps6528/ps2425/white_paper_c11-542881_ps11200_Products_White_Paper.html#wp9000042) 1\_ps11200\_Products\_White\_Paper.html#wp9000042

## 表記法

このマニュアルでは、次の表記法を使用して説明および情報を表示しています。

コマンドの説明

- **•** コマンドおよびキーワードは、太字で示しています。
- **•** ユーザが値を指定する引数は、イタリック体で示しています。
- **•** 角カッコ([ ])の中の要素は、省略可能です。
- **•** 必ずいずれか 1 つを選択しなければならない要素は、波カッコ({ })で囲み、縦棒(|)で区切っ て示しています。
- **•** 任意で選択する要素の中で、必ずどれか 1 つを選択しなければならない要素は、角カッコと波カッ コで囲み、縦棒で区切って ([{|}]) 示しています。

対話形式の例

- **•** 端末セッションおよびシステムの表示は、screen フォントで示しています。
- **•** ユーザが入力する情報は、太字の **screen** フォントで示しています。
- **•** パスワードやタブのように、出力されない文字は、山カッコ(< >)で囲んで示しています。

(注)、注意、および警告には、次の表記法および記号を使用しています。

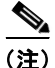

(注) 「注釈」です。役立つ情報や、このマニュアル以外の参照資料などを紹介しています。

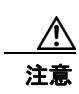

**注意** 「*要注意*」の意味です。機器の損傷またはデータ損失を予防するための注意事項が記述されていま す。

#### **show** コマンド出力のフィルタリング

**show** コマンドには、コマンド出力をフィルタするためのオプションの出力修飾子があります。

- **•** | **begin**:*expression* と一致する行から表示を開始します。
- **•** | **exclude**:*expression* と一致する行を表示から除外します。
- **•** | **include**:*expression* と一致する行を表示に含めます。
- **•** *expression*:参照ポイントとして使用する出力内の文字列です。

文字列では、大文字と小文字が区別されます。**| exclude output** と入力した場合、*output* を含む行は表 示されませんが、*Output* を含む行は表示されます。

## 関連資料

Auto Smartports を実行するシスコ製ネットワーク デバイスの詳細については、Cisco.com にある、ス イッチ固有のマニュアルを参照してください。 <http://www.cisco.com/cisco/web/support/index.html>

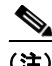

(注) スイッチ、ルータ、または他のシスコ デバイスの取り付け、設定、アップグレードを行う前に、次の マニュアルを参照してください。

- **•** 初期設定情報については、スタートアップ ガイドの「Using Express Setup」またはハードウェア インストレーション ガイドの付録「Configuring the Switch with the CLI-Based Setup Program」を 参照してください。
- **•** デバイス マネージャの要件については、リリース ノートの「System Requirements」を参照してく ださい。
- **•** Network Assistant の要件については、『*Getting Started with Cisco Network Assistant*』を参照して ください。
- **•** クラスタの要件については、『*Release Notes for Cisco Network Assistant*』を参照してください。
- **•** アップグレード情報については、リリース ノートの「Downloading Software」を参照してくださ い。

## マニュアルの入手方法およびテクニカル サポート

マニュアルの入手方法、テクニカル サポート、その他の有用な情報について、次の URL で、毎月更新 される『*What's New in Cisco Product Documentation*』を参照してください。シスコの新規および改訂 版の技術マニュアルの一覧も示されています。 <http://www.cisco.com/en/US/docs/general/whatsnew/whatsnew.html>

『*What's New in Cisco Product Documentation*』は RSS フィードとして購読できます。また、リーダー アプリケーションを使用してコンテンツがデスクトップに直接配信されるように設定することもできま す。RSS フィードは無料のサービスです。シスコは現在、RSS バージョン 2.0 をサポートしています。

 $\blacksquare$